# e-learning 課程學生上課須知

## 壹:課程選修說明

- 一、遠距教學依本校遠距教學實施與管理辦法,分為下列三大類型: 1.遠距教學課程 2.線上輔助教學課程 3.多媒體輔助教學課程。
- 二、遠距教學及線上輔助教學課程,需依教師教學規畫參與線上討論、線上作業 及線上教室…等線上互動課程,選修學生如無法配合或適應授課教師之教 學規劃,務必於加退選前改選傳統課程或其他教師班級上課。
- 三、遠距教學課程及線上輔助教學課程之線上正式課程時數列入出缺勤計算範 圍,請依教師規劃進度學習,並留意到課率是否達一定標準,以避免缺課 節次過多。
- 四、家中無網路環境之學生,請利用時間在系上或開放電腦教室上網學習。
- 五、遠距教學課程及線上輔助教學課程,期中考與期末考一律到校評量。

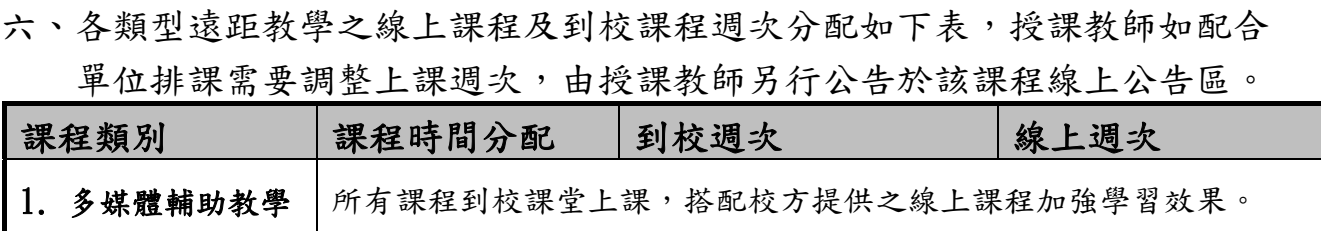

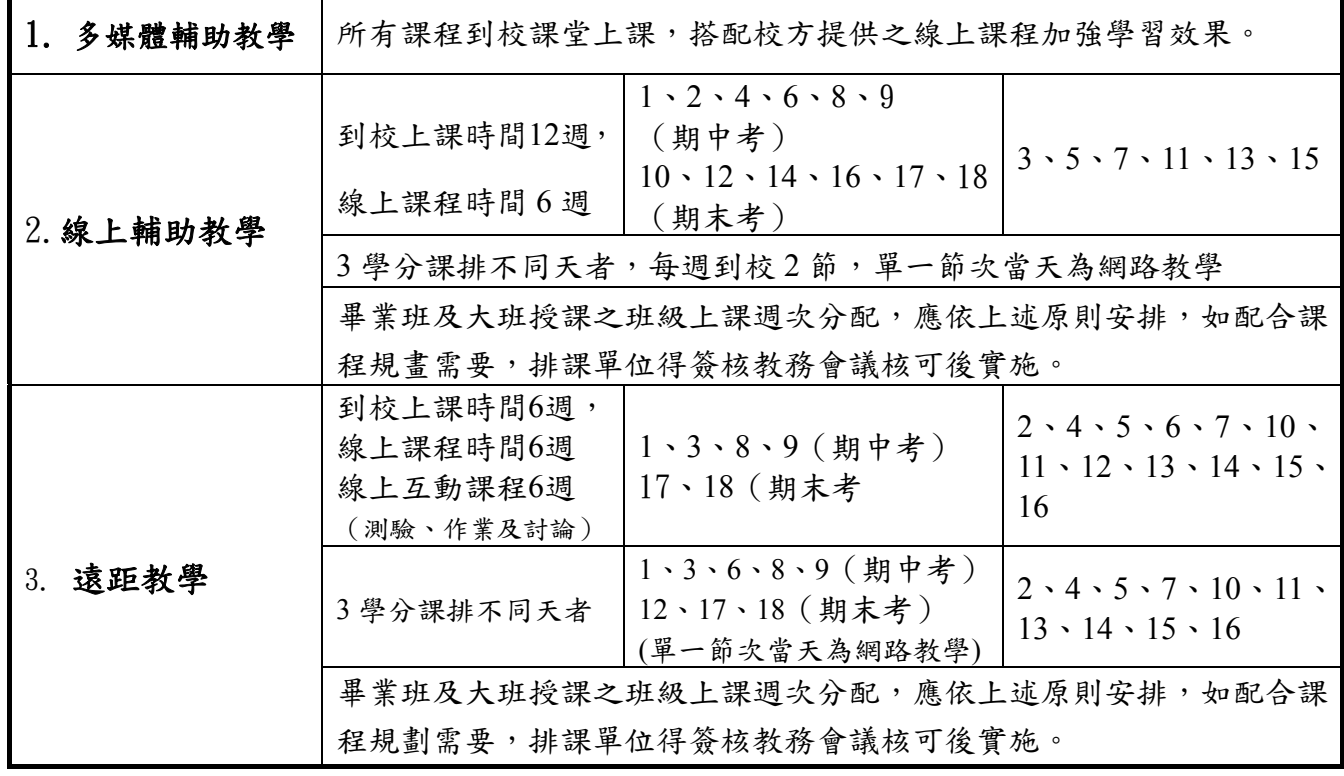

假日上課班級,選修 2/3 遠距教學課程之學生,第1週課程時間調整說明如下:

2/27 上午 1~2 節週會時間之遠距教學課程,調整至第二週 3/5 上課。 2/28 放假-原定遠距教學到校上課課程,調整至第二週 3/6 到校上課。

第 1 頁,共 3 頁 104 學年第 2 學期 學生上課須知

# 貳:課程選修需知

- 一、請於開學週確認下列資料:
	- 1.帳號登入確認:請以學號(學號不加 s,請參考學生證)及身分證字號(密碼, 英文字母為大寫)登入。
	- 2.個人資料建立:務必登入課程教學系統選取<我的組織>點選<修改我的資料> 建立個人 mail 帳號及聯絡電話,以利收取課程公告訊息。

3.開學週請向授課教師報到簽名確認已知選修課程相關規定。

二、選修遠距教學或線上輔助教學課程之學生,應下載<遠距課程計畫書>,並 配合授課教師之課程教學規劃進行研習,計書書包括三部份:

1.E 化課程資料表 2.課程綱要表 3.成績評量及核算方式

- 三、遠距教學或線上輔助教學課程之線上課程與線上互動各部份課程內容(線上討 論、作業、測驗..等),均納入成績考核計算範圍,選修學生務必確實參與。
- 四、遠距課程線上課程依到課結算日之缺課紀錄(未到課率),計算缺課堂數匯入 校方出缺勤系統,由系統統計到校課程缺課及線上課程缺課總堂數,缺課超過 1/3(含)研習時數者,學期成績以零分計。
- 五、缺課節次計算方式=線上應到節次-到課節次

\*到課節次=課程到課率\*線上應到節次(2 學分 12 節/3 學分 18 節)

#### \*到課率查詢方式

<我的課程>→<點選課程名稱>→點選右上角<進度>→右手邊 <明細>

- 六、到課率計算方式為每單元課程到課率加總/課程總單元數,如 10 個單元之課程, 每單元長十分鐘,看完第一單元五分鐘,則顯示課程到課率為 5%。
- 七、遠距教學及線上輔助教學課程到課結算日,訂於期末考週前1天中午12:00 結算(如遇假日提前一天),請選修學生留意。

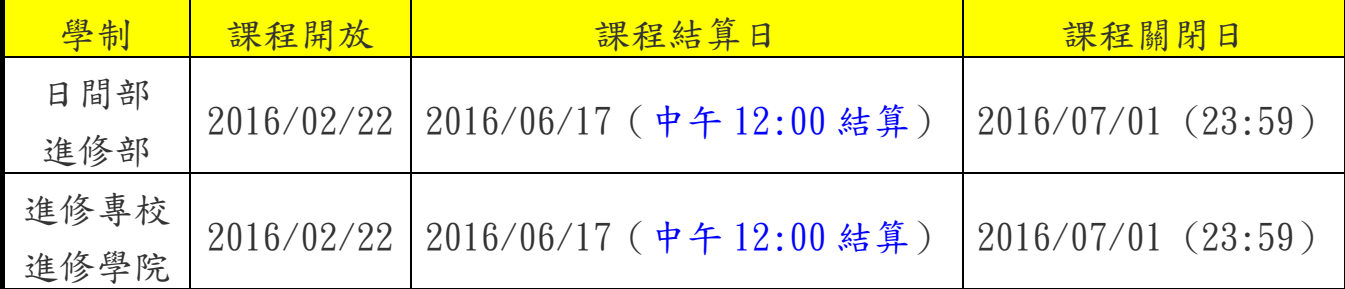

\*課程結算日後觀看課程之時數,不列入課程到課率計算

\*遠距教學及線上輔助教學課程以結算日之缺課率計算缺課數匯入出缺勤

系統

## 叁:網路大學課程平台使用操作說明

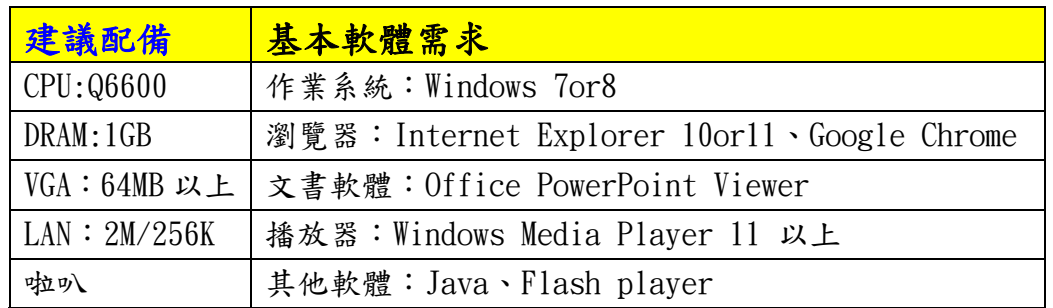

一、e-learning 課程之電腦軟硬體基本上課需求如下:

Ps:以帳號登入網路大學<課程首頁>點選 MY MEMO 中的「環境檢測」檢查個人電腦環境, 如需更新軟體,務必確認個人電腦可上網路課程。

二、課程觀看方式:

1.為課程觀看需要,請將網路大學網頁

「http://elearn.cust.edu.tw」加入信任網站中

- 2. 進入課程平台,我的課程>科目名稱>科目章節>課程單元,可看到課程兩種鏈 結模式,請按個人網路環境選擇(只需選一模式即可記錄):
	- 1) <上課>:影音串流模式,每一小節/小段可分別觀看,較易被防火牆檔住。
	- 2)<輔助鏈結>:如因防火牆檔住無法上課,可試用此一模式上課,但每一單元 需從頭到尾觀看無法分段上課 (部分課程已改成 Flash 模式)。
- 三、文件上傳方式:

1.請把文件上傳至網路大學平台提供之<我的文件>資料區,

(每人空間 300MB 請妥善運用)

2.再就作業繳交、討論區..等進行鏈結。

四、課程提供學生上課筆記專區,請多加利用

- 五、個人電腦如無法順利收看線上課程,可到學校下列場所收看網路課程: 1.台北電腦教室(圖書館開放電腦、電算中心開放教室、各系電腦教室) 2.新竹電腦教室(圖書館開放電腦、各系電腦教室)
- 六、網路課程選修諮詢時間與方式:

1.上班時間:週一至週五 8:00 ~ 16:30 (辦公室:復華樓二樓遠距教學組) 2. 電話: 2782-1862\* 262/226 或 e-mail: online@www.cust.edu.tw

七、學生各項功能操作使用如有疑問,可自網路大學<新手上路>點選 學生使用影音操作參考(需先安裝 Adobe Flash player 方可觀看)